## *Start Here!*

## **PowerSchool Parent Portal Instructions for Setting Up your Account**

1. Launch a web browser (Internet Explorer, Safari or FireFox) and key this into the address bar:

<https://ashlandgreenwood.nebps.org/public/home.html>

2. When this screen appears you must click on the blue button **Create Account** for the first time before you Login with a User Name and Password.

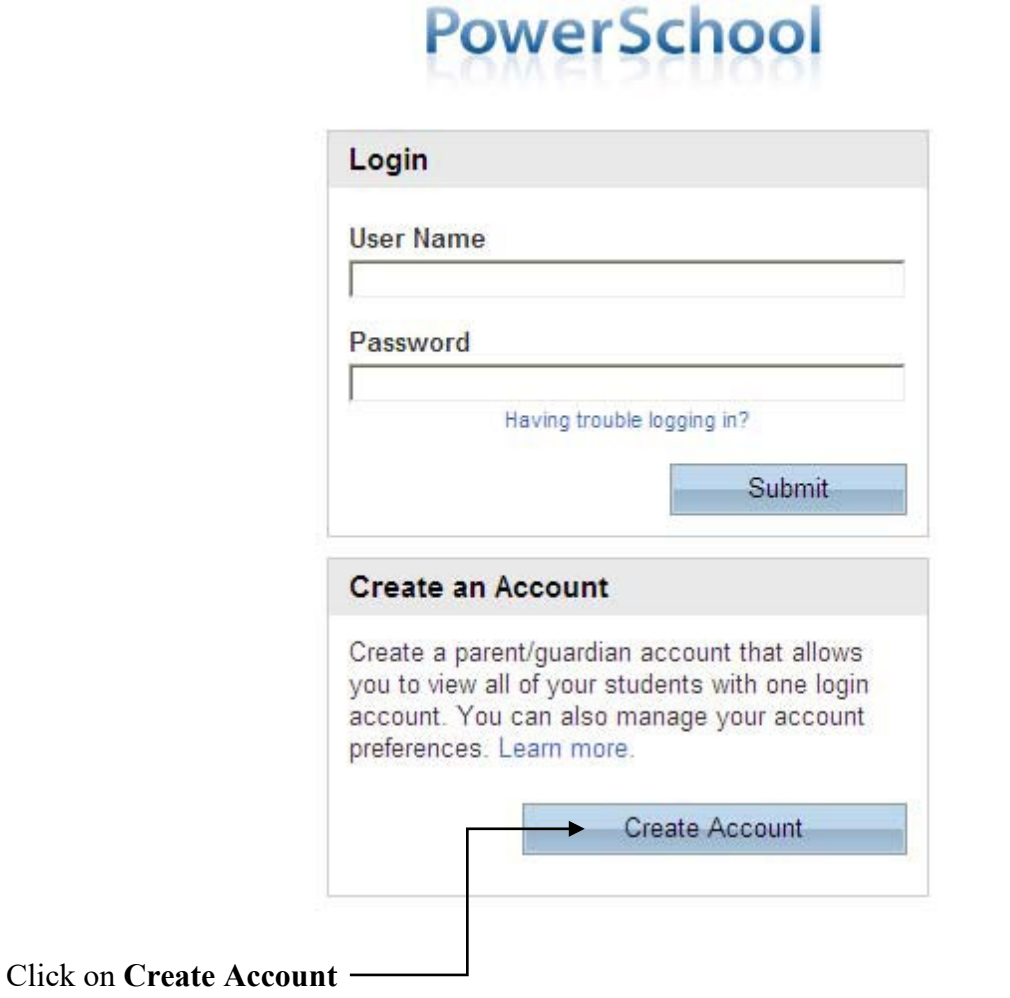

## 3. When this screen appears, key in the following under **Create Parent/Guardian Account**:

## **PowerSchool**

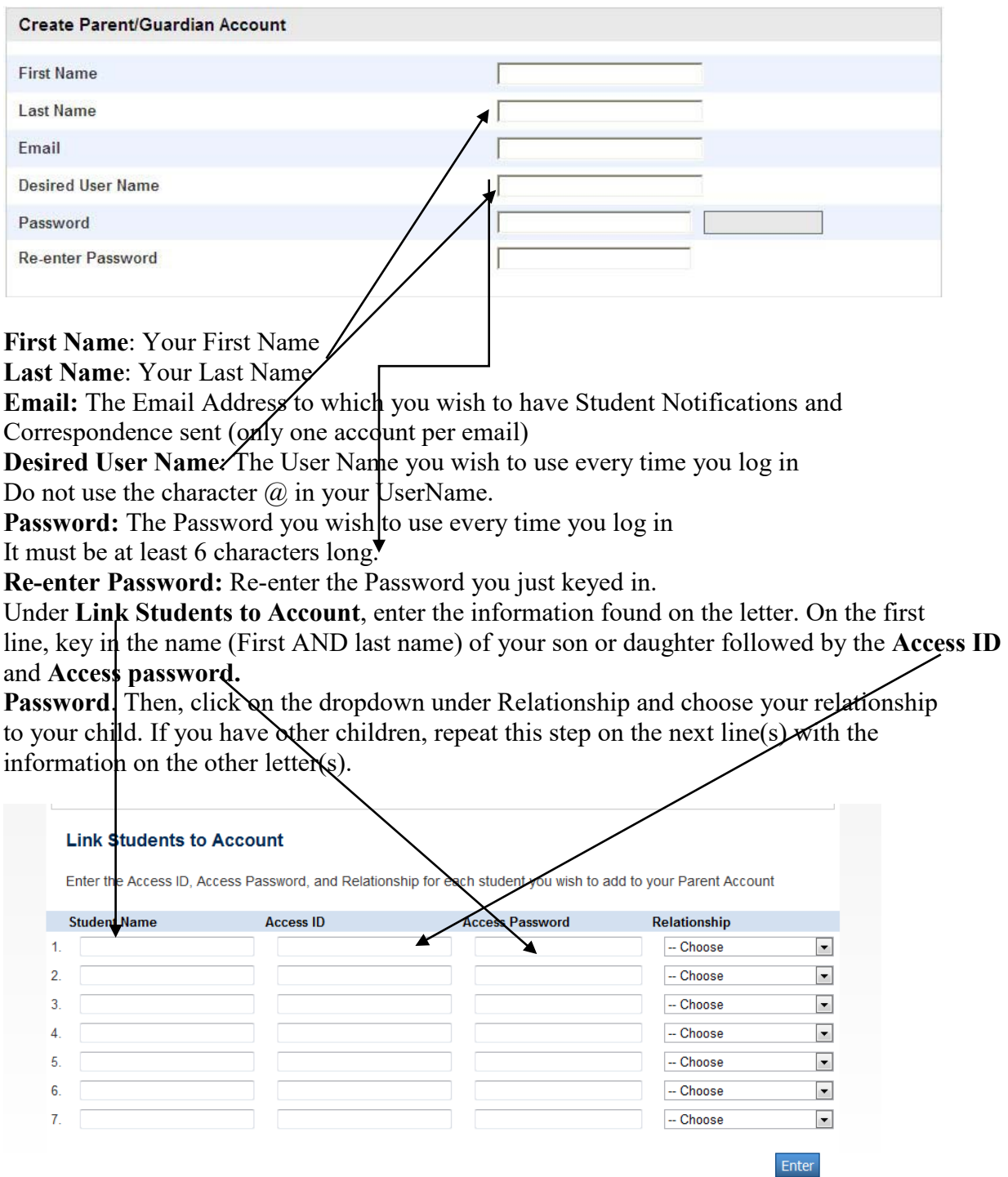

When you have filled in this form click the blue button **enter.**

4. The Login screen will appear. Now you can key in the **User Name** and **Password** you created in **step 3.**

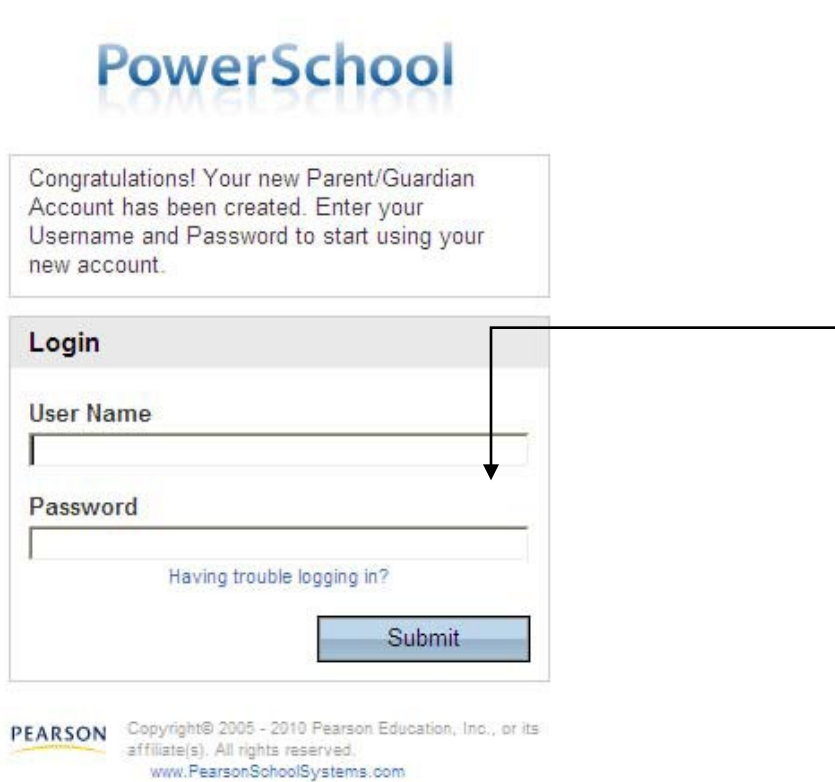

If you get an error message you can try again or click on **Having trouble logging in?**

When that screen appears, you need to key in the **email address** you entered in step 3 and the system will send you your username or security token to log back in and reset your password within 30 minutes.

Contact Dana Allington at Ashland-Greenwood Schools at 402-944-2114 if you have trouble setting up your account.

When you are finished viewing your child's information, it is important to remember to click on the blue Logout button.